[arduino](http://lesporteslogiques.net/wiki/tag/arduino?do=showtag&tag=arduino), [audio,](http://lesporteslogiques.net/wiki/tag/audio?do=showtag&tag=audio) [lecteur-son,](http://lesporteslogiques.net/wiki/tag/lecteur-son?do=showtag&tag=lecteur-son) [em](http://lesporteslogiques.net/wiki/tag/em?do=showtag&tag=em)

# **Téléphone BMR**

C'est un superbe téléphone sensuel en forme de bouche qui a servi à diffuser une suite d'entretiens sur le sujet des règles. Il a été utilisé comme borne d'écoute pour la journée/soirée "Bois mes règles" organisée par Gast! à Quimperia / La Baleine en mars 2018.

Le clavier du téléphone permet de déclencher la lecture d'un enregistrement que l'on peut écouter dans le combiné, comme un téléphone quoi!

Le circuit du téléphone est remplacé par un arduino nano qui déclenche la lecture d'un fichier mp3 par un circuit DFPlayer, le haut-parleur utilisé est le haut-parleur original du combiné. Le clavier original du téléphone est aussi réutilisé et l'ensemble est alimenté par un transfo qui récupère le courant du secteur pour en faire un courant 9V continu.

**En conclusion** : le circuit fonctionne correctement alimenté par un transfo. secteur, mais des parasites se glissent sur la sortie sonore. Et ce malgré l'usage d'anneaux de ferrite pour les absorber. Alors peut-être que ça peut être réalisé d'une manière plus efficace ou que le DFPlayer a ses limites, celui que nous avons utilisé vient du grand grenier ebay, peut-être qu'on peut obtenir de meilleurs résultats avec un module du fabricant (DFRobot)

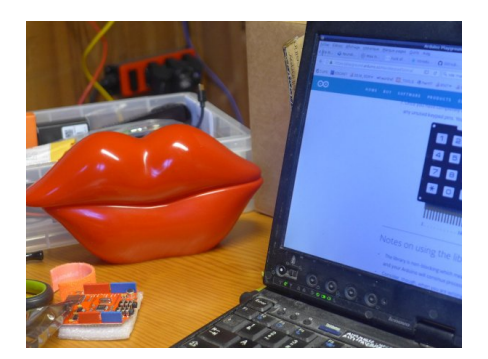

# **Réutiliser le haut parleur du téléphone**

Le combiné est relié au poste par une prise [RJ11](https://fr.wikipedia.org/wiki/RJ11) (seuls quatre fils sont utilisés) :

- Vert : micro
- Rouge : micro
- $\bullet$  laune : HP
- Noir : HP

On se servira des fils jaunes et noirs pour relier le haut-parleur au circuit

## **Réutiliser le clavier du téléphone**

Chaque touche active une liaison entre deux broches. Méthode pour retrouver la matrice :

- numéroter les broches ou les nommer
- sur du papier, dessiner une grille avec autant de colonnes et de rangées que sur le clavier et dessiner le clavier
- en utilisant un multimètre pour tester la continuité, tester toutes les combinaisons de broches possibles, en appuyant sur chaque touche, l'une après l'autre
- noter pour chaque touche les 2 broches utilisées

Connexions du clavier sur nappe : R4, R3, R2, R1, VSS, C1, C2, C3, C4, PT

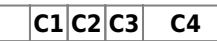

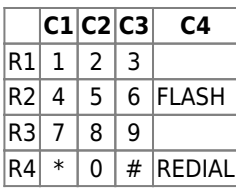

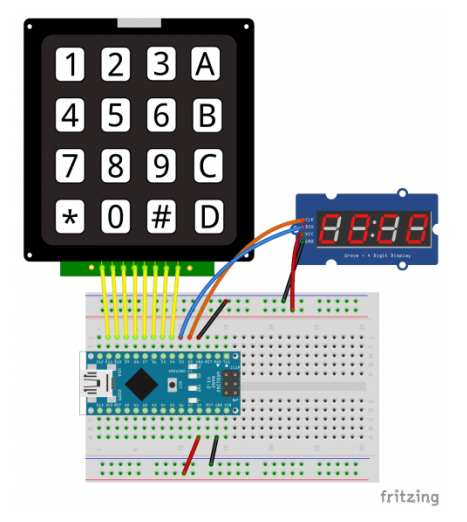

#### **telephone\_BMR\_test\_clavier\_002.ino (cliquer pour afficher le code)**

#### [telephone\\_BMR\\_test\\_clavier\\_002.ino](http://lesporteslogiques.net/wiki/_export/code/openatelier/projet/telephone_bmr?codeblock=0)

```
/* deuxième essai avec une autre library pour l'afficheur 7 segment
  * https://github.com/bremme/arduino-tm1637
      * SevenSegmentTM1637 de Bram Harmsen
  */
// **************************************************
// Définitions pour l'afficheur U7 segments à 4 chiffres
#include "SevenSegmentTM1637.h"
const byte PIN_CLK = 2; // define CLK pin (any digital pin)
const byte PIN_DIO = 3; // define DIO pin (any digital pin)
SevenSegmentTM1637 display(PIN_CLK, PIN_DIO);
// ***************************************************
// Définitions pour le clavier matrice
#include <Keypad.h>
const byte ROWS = 4; //quatre rangées
const byte COLS = 4; //quatre colonnes
char keys[ROWS][COLS] = {
 {'1','2','3','Z'},
 {'4','5','6','F'},
 {'7','8','9','Z'},
 {'*','0','#','R'}
};
/* Correspondances entres les broches identifiées sur le téléphone et les pins de l'arduino
            R1 : 7 C1 : 8
                             R2 : 6 C2 : 9
            R3 : 5 C3 : 10
 R4 : 4 C4 : 11 */
byte rowPins[ROWS] = { 7, 6, 5, 4}; // connecter les rangées à ces pins
byte colPins[COLS] = { 8, 9, 10, 11}; // connecter les colonnes à ces pins
Keypad keypad = Keypad( makeKeymap(keys), rowPins, colPins, ROWS, COLS );
void setup() {
   Serial.begin(9600);
   // Initialiser l'afficheur à 4 chiffres
display.begin(); // initializes the display<br>display.setBacklight(100); // set the brightness to 100 %<br>display.print("INIT"); // display INIT on the display<br>delay(1000); // wait 1000 ms
}
void loop() {
  char key = keypad.getKey();
```
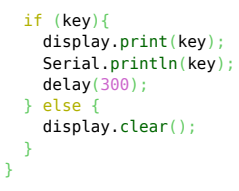

## **Utiliser un DFPlayer mini**

#### doc : [DFPlayer mini manual](http://emoc.org/materiel/__MODULES/mp3_module_DFPlayer_mini/DFPlayer%20Mini%20Manual.pdf)

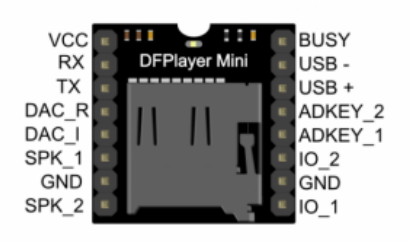

Pour utiliser le DFPlayer mini je me suis basé sur la documentation du fabricant du module (DFRobot), mais j'ai pu lire des commentaires sur cette doc. disant qu'elle est incomplète, et Ype Brada a proposé le code ci-dessous pour utiliser toutes les fonctions du DFPlayer mini. Je me suis aussi rendu compte qu'il fallait utiliser myDFPlayer.enableDAC(); pour permettre la sortie sur le DAC (pour ampli, casque, etc.)

#### **DFPlayer\_Command\_Discovery.ino (cliquer pour afficher le code)**

#### [DFPlayer\\_Command\\_Discovery.ino](http://lesporteslogiques.net/wiki/_export/code/openatelier/projet/telephone_bmr?codeblock=1) */\* DF Player mini command discovery ~~~~~~~~~~~~~~~~~~~~~~~~~~~~~~~~ Program is mend to discover all the possibilities of the command structure of the DFPlayer mini. No special libraries are needed. In general, there are 3 ways to address a MP3 or WAV file: (1) Track order: All songs are stored a certain order on the card. The order is however not garanteed and very depending on the order how the files were written to the card. This method is not suitable when it is absolutly neccessary that a specific track is played. Commands using this written order are (0x01, 0x02, 0x03, 0x08, 0x11, 0x3C, 0x3D, 0x3E, 0x4B, 0x4C, 0x4D). The name of a song is arbitrary. (2) Folder number and song number: Folders are named 01~99 and songs 001~255.mp3 or 001~255.WAV. It's possible to exactly address a specific song with command 0x0F. Command 0x17 is related. When adressing a specific file, the file is always internaly converted to the stored track number. This number can be requested by commands 0x4B, 0x4C or 0x4D. (3) Folder named "mp3" and song number: A folder is named "mp3" and songs with a name of exact a 4-digit number (0001~2999) e.g. 0235.mp3. It's possible to exactly address a specific song with command 0x12.The according track number can be requested by commands 0x4B, 0x4C or 0x4D. This program is simple and can be the basis for your own mp3 player sketch. Note: The DF Player commands are not always correct described in the manual. I tried to fix it, but there is still a something to do. The commands recoverd so far are listed below. How to use this sketch: Enter three (separated) DECIMAL numbers in the Serial Monitor with no end of line character. First number : Command Second number: First (High Byte) parameter Third number : Second (Low Byte) parameter E.g.: 3,0,1 will play the first track on the TF card VERY IMPORTANT: Use serial 1K resistors or a level shifter between module RX and TX and Arduino to suppress audio noise Connect Sound module board RX to Arduino pin 11 (via 1K resistor) Connect Sound module board TX to Arduino pin 10 (via 1K resistor) Connect Sound module board Vcc to Arduino Vin when powered via USB (preferably 3.0) else use seperate 5V power supply Connect Sound module board GND to Arduino GND General DF Player mini command structure (only byte 3, 5 and 6 to be entered in the serial monitor): ~~~~~~~~~~~~~~~~~~~~~~~~~~~~~~~~~~~~~~~~~~~~~~~~~~~~~~~~~~~~~~~~~~~~~~~~~~~~~~~~~~~~~~~~~~~~~~~~~~~~*

*Byte Function Value ==== ================ ====*

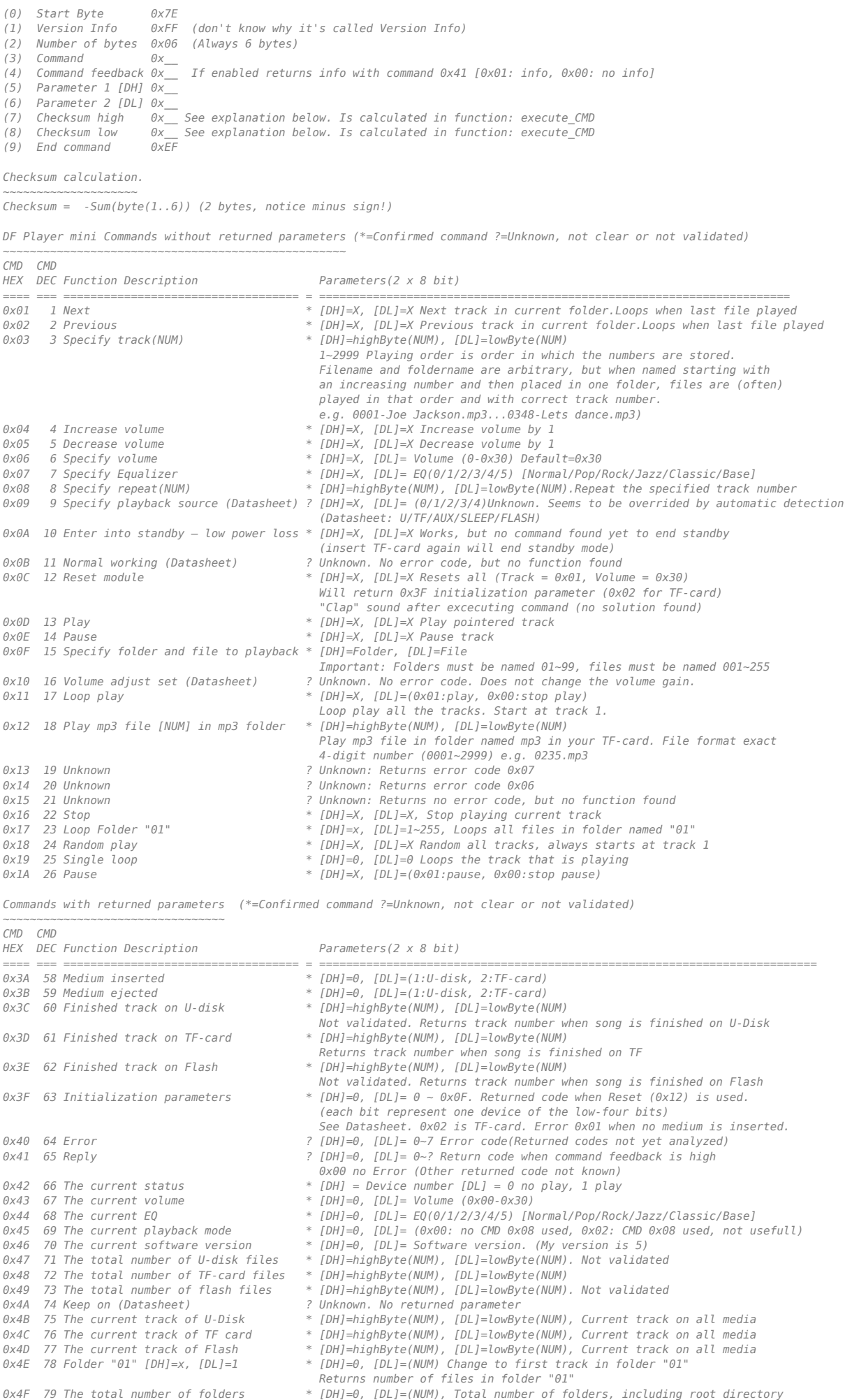

*This software is free to use and free to share*

*Additional info can be found on DFRobot site, but is not very reliable Additional info:http://www.dfrobot.com/index.php?route=product/product&product\_id=1121*

```
Ype Brada 2015-04-06
*/
#include "SoftwareSerial.h"
# define Start_Byte 0x7E
# define Version_Byte 0xFF
# define Command_Length 0x06
# define End_Byte 0xEF
# define Acknowledge 0x00 //Returns info with command 0x41 [0x01: info, 0x00: no info]
SoftwareSerial mySerial(10, 11);
void setup () {
   Serial.begin(9600);
    mySerial.begin (9600);
 execute_CMD(0x3F, 0x00, 0x00); // Send request for initialization parameters
 while (mySerial.available()<10) // Wait until initialization parameters are received (10 bytes)
    delay(30); // Pretty long delays between succesive commands needed
    // Set sound (0x06) to very low volume (0x05). Adept according used speaker and required volume
   execute CMD(0x06, 0x00, 0x05);
}
void loop () {
   if (Serial.available())
 {
     // Input Serial monitor: Command and the two parameters in DECIMAL numbers (NOT HEX)
     // E.g. 3,0,1 (or 3 0 1 or 3;0;1) will play first track on the TF-card
                    = Serial.parseInt();
    byte Parameter1 = Serial.parseInt();
    byte Parameter2 = Serial.parseInt();
     // Write your input at the screen
    Serial.print("Command : \theta x'');if (Command < 16) Serial.print("0"); Serial.print(Command, HEX);
     Serial.print("("); Serial.print(Command, DEC);
    Serial.print("); Parameter: 0x");if (Parameter1 < 16) Serial.print("0");Serial.print(Parameter1, HEX);
Serial.print("("); Serial.print(Parameter1, DEC);<br>Serial.print("), 0x");<u>if</u> (Parameter2 < 16) Serial.print("0");Serial.print(Parameter2, HEX);
     Serial.print("("); Serial.print(Parameter2, DEC);Serial.println(")");
     // Excecute the entered command and parameters
    execute CMD(Command, Parameter1, Parameter2);
 }
   if (mySerial.available()>=10)
 {
     // There is at least 1 returned message (10 bytes each)
     // Read the returned code
     byte Returned[10];
    for (byte k=0; k<10; k++)
      Returned[k] = mySerial.read(); // Write the returned code to the screen
 Serial.print("Returned: 0x"); if (Returned[3] < 16) Serial.print("0"); Serial.print(Returned[3],HEX);
    Serial.print("("); Serial.print(Returned[3], DEC);
     Serial.print("); Parameter: 0x"); if (Returned[5] < 16) Serial.print("0"); Serial.print(Returned[5],HEX);
    Serial.print("("); Serial.print(Returned[5], DEC);
    Serial.print("), \thetax"); if (Returned[6] < 16) Serial.print("0"); Serial.print(Returned[6],HEX);
    Serial.print("("); Serial.print(Returned[6], DEC); Serial.println(")");
   }
\lambdavoid execute_CMD(byte CMD, byte Par1, byte Par2)
// Excecute the command and parameters
{
   // Calculate the checksum (2 bytes)
   word checksum = -(Version_Byte + Command_Length + CMD + Acknowledge + Par1 + Par2);
   // Build the command line
  byte Command line[10] = { Start Byte, Version Byte, Command Length, CMD, Acknowledge,
                Par1, Par2, highByte(checksum), lowByte(checksum), End_Byte};
   //Send the command line to the module
  for (byte k=0; k<10; k++)
 {
     mySerial.write( Command_line[k]);
   }
\overline{1}
```
#### **Préparer les fichiers**

Les dossiers sont à nommer de 01 à 99, ils peuvent contenir des fichiers numérotés de 001 à 255, sous cette forme :

/01/001.mp3 # commande pour le jouer : myDFPlayer.playFolder(1, 1);

/01/002.mp3 # commande pour le jouer : myDFPlayer.playFolder(1, 2); /01/003.mp3 # etc.

On peut préparer les fichiers avec ffmpeg, en les transformant de .wav à .mp3 :

```
#!/bin/bash
for fichier in *.wav
 do
    ffmpeg -i $fichier -vn -ar 44100 -ac 2 -ab 320k -f mp3 01/${fichier%.*}.mp3
done
```
### **Montage complet**

Le montage complet est alimenté en 9V par un transfo externe, dont la tension est transformée en 5V pour alimenter l'arduino. Le fil d'alimentation est enroulé (deux spires) autour d'un anneau de ferrite pour réduire les parasites électromagnétiques qui parasitent le son. L'afficheur à 4 chiffres n'est pas utilisé et la sortie audio se fait sur le haut-parleur du combiné. La diode D1 abaisse la tension de 5V à 4.2V pour alimenter le DFPlayer mini

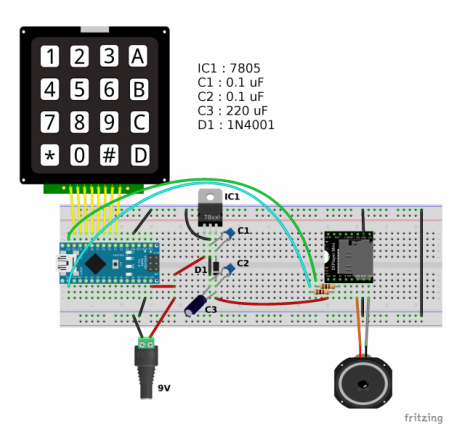

#### **telephone\_BMR\_complet.ino (cliquer pour afficher le code)**

#### [telephone\\_BMR\\_complet.ino](http://lesporteslogiques.net/wiki/_export/code/openatelier/projet/telephone_bmr?codeblock=3)

```
/* Téléphone BMR version 6
    * SANS affichage 4 x 7 digits
    * décodage de clavier matriciel
   * et sortie audio
      * soit sur sortie jack TRRS, cf. ci-dessous myDFPlayer.enableDAC();
       * soit sur sortie combiné, avec l'ampli intégré au DFPlayer mini
  * version 6 : détecte quand même le clavier si pas de connection avec le DFPlayer
       * Quimper, La Baleine, 6 mars 2018, pierre@lesporteslogiques.net
 */
// **************************************************
// Définitions pour l'afficheur 7 segments à 4 chiffres
/*
#include "SevenSegmentTM1637.h"
const byte PIN_CLK = 2; // define CLK pin (any digital pin)
const byte PIN_DIO = 3; // define DIO pin (any digital pin)
                     display(PIN_CLK, PIN_DIO);
*/
// ***************************************************
// Définitions pour le clavier matrice
#include <Keypad.h>
const byte ROWS = 4; //quatre rangées
const byte COLS = 4; //quatre colonnes
char keys[ROWS][COLS] = {
 {'1','2','3','Z'},
 {'4','5','6','F'},
 {'7','8','9','Z'},
    *', '0', '#', 'R'}
};
/* Correspondances entres les broches identifiées sur le téléphone et les pins de l'arduino
 R1 : 7 C1 : 8
 R2 : 6 C2 : 9
 R3 : 5 C3 : 10
 R4 : 4 C4 : 11 */
byte rowPins[ROWS] = { 7, 6, 5, 4}; // connecter les rangées à ces pins
byte colPins[COLS] = { 8, 9, 10, 11}; // connecter les colonnes à ces pins
// *****************************************************
```
*// Définitions pour le lecteur de son*

```
#include "Arduino.h"
#include "SoftwareSerial.h"
#include "DFRobotDFPlayerMini.h"
SoftwareSerial mySoftwareSerial(12, 13); // RX, TX
DFRobotDFPlayerMini myDFPlayer;
void printDetail(uint8_t type, int value);
int DFPvolume = 18;
Keypad keypad = Keypad( makeKeymap(keys), rowPins, colPins, ROWS, COLS );
void setup() {
 Serial.begin(9600);
 // Initialiser l'afficheur à 4 chiffres
 /*
   display.begin(); // initializes the display
   display.setBacklight(100); // set the brightness to 100 %
  display.print("INIT"); // display INIT on the display<br>delay(1000); // wait 1000 ms
                                 delay(1000); // wait 1000 ms
   */
   mySoftwareSerial.begin(9600);
  Serial.println()
  Serial.println(F("DFRobot DFPlayer Mini Demo"));
  Serial.println(F("Initializing DFPlayer ... (May take 3~5 seconds)"));
   if (!myDFPlayer.begin(mySoftwareSerial)) { //Use softwareSerial to communicate with mp3.
 Serial.println(F("Unable to begin:"));
 Serial.println(F("1.Please recheck the connection!"));
    Serial.println(F("2.Please insert the SD card!"));
     //while(true);
     delay(1000);
    Serial.println(F("Lancement en mode test clavier"));
    els
     Serial.println(F("DFPlayer Mini online."));
     myDFPlayer.setTimeOut(500); //Set serial communictaion time out 500ms
     //myDFPlayer.enableDAC(); // pour branchement casque ou sortie ligne
     delay(500);
     myDFPlayer.volume(DFPvolume); //Set volume value. From 0 to 30
     delay(300);
     Serial.print("nb de fichiers presents dans le repertoire 01 : ");
    Serial.println(myDFPlayer.readFileCountsInFolder(1));
     //myDFPlayer.play(1); //Play the first mp3
   }
\overline{1}void loop() {
  static unsigned long timer = millis();
   char key = keypad.getKey();
   if (key){
     //display.print(key);
    Serial.println(key);
    if (miliis() - time > 1000) {
       playSound(key);
      time = millis();
       //myDFPlayer.next(); //Play next mp3 every 3 second.
 }
     delay(300);
     if (myDFPlayer.available()) {
       printDetail(myDFPlayer.readType(), myDFPlayer.read()); //Print the detail message from DFPlayer to handle different errors
and states.
 }
   } /*else {
     display.clear();
   }*/
}
void playSound(char key) {
   myDFPlayer.volume(DFPvolume);
   delay(100);
   switch(key) {
    case '0
       myDFPlayer.playFolder(1, 1); //jouer le mp3 SD:/01/001.mp3; Folder Name(1~99); File Name(1~255)
       break;
     case '1':
       myDFPlayer.playFolder(1, 2);
       break;
    case '2'
```

```
 myDFPlayer.playFolder
(
1
,
3
)
;
 break
;
    case '3'
case '3':<br>myDFPlayer.playFolder(1, 4);
 break
;
    case '4'
case '4':<br>myDFPlayer.playFolder(1, 5);
 break
;
    case '5'
case '5':<br>myDFPlayer.playFolder(1, 6);
 break
;
    case '6'
            :
 myDFPlayer.playFolder
(
1
,
7
)
;
 break
;
   casecase '7':<br>myDFPlayer.playFolder(1, 8);
 break
;
    case '8'
case '8':<br>myDFPlayer.playFolder(1, 9);
 break
;
    case '9'
case '9':<br>myDFPlayer.playFolder(1, 10);
 break
;
    case '*'
case '*':<br>myDFPlayer.playFolder(1, 11);
 break
;
    case '#'
:
 myDFPlayer.playFolder
(
1
, 12
)
;
 break
;
    case 'F'
case 'F':<br>myDFPlayer.playFolder(1, 13);
 break
;
    case 'R'
case 'R':<br>myDFPlayer.playFolder(1, 14);
 break
;

}
 }
void printDetail
(uint8_t type
, int value
)
{
 switch
(type
)
{
 case TimeOut
:
 Serial.println
(
F
("Time Out!"
)
)
;
 break
;
 case WrongStack
:
 Serial.println
(
F
("Stack Wrong!"
)
)
;
 break
;
 case DFPlayerCardInserted
:
Serial.println(F("Card Inserted!"));
 break
;
case DFPlayerCardRemoved:<br>Serial.println(F("Card Removed!"));
 break
;
 case DFPlayerCardOnline
:
 Serial.println
(
F
("Card Online!"
)
)
;
 break
;
case DFPlayerPlayFinished:<br>Serial.print(F("<mark>Number:"</mark>));<br>Serial.print(value);
 Serial.println
(
F
(" Play Finished!"
)
)
;
 break
;
case DFPlayerError:<br>Serial.print(F("DFPlayerError:"));<br><u>switch</u> (value) {
 case Busy
:
Serial.println(F("Card not found"));
 break
;
 case Sleeping
:
 Serial.println
(
F
("Sleeping"
)
)
;
break;<br><mark>case</mark> SerialWrongStack:
 Serial.println
(
F
("Get Wrong Stack"
)
)
;
 break
;
 case CheckSumNotMatch
:
 Serial.println
(
F
("Check Sum Not Match"
)
)
;
 break
;
 case FileIndexOut
:
 Serial.println
(
F
("File Index Out of Bound"
)
)
;
 break
;
 case FileMismatch
:
 Serial.println
(
F
("Cannot Find File"
)
)
;
 break
;
 case Advertise
:
 Serial.println
(
F
("In Advertise"
)
)
;
 break
;
        defaul
               :
 break
;
      }
 break
;
 default
:
 break
;

}}
```
### **Sources et ressources**

Bibliothèque arduino keypad :<http://playground.arduino.cc/Code/Keypad> Bibliothèque pour afficheur 4 digits 7 segments de Bram Harmsen : <https://github.com/bremme/arduino-tm1637> Utiliser un clavier matriciel :<https://playground.arduino.cc/Main/KeypadTutorial> Fabricant de la puce pour lire les MP3 :<http://www.yxin18.com/kp/2015102450.html> Fabricant du module DFPlayer mini : [https://wiki.dfrobot.com/DFPlayer\\_Mini\\_SKU\\_DFR0299](https://wiki.dfrobot.com/DFPlayer_Mini_SKU_DFR0299) Jouer du son avec un DFPlayer mini (très complet!) : <http://markus-wobisch.blogspot.com/2016/09/arduino-sounds-dfplayer.html>

Article extrait de : <http://lesporteslogiques.net/wiki/> - **WIKI Les Portes Logiques** Adresse : **[http://lesporteslogiques.net/wiki/openatelier/projet/telephone\\_bmr?rev=1583318104](http://lesporteslogiques.net/wiki/openatelier/projet/telephone_bmr?rev=1583318104)** Article mis à jour: **2020/03/04 11:35**